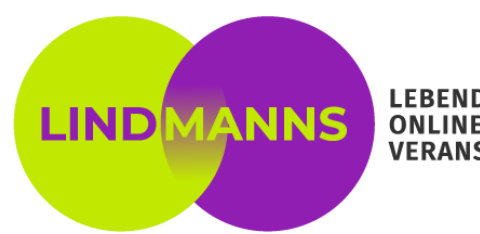

**LEBENDIGE ONLINE VERANSTALTUNGEN** 

**Find a list of supported browsers, operating systems, and mobile devices [here](https://whereby.helpscoutdocs.com/article/415-supported-devices).**

**Important: Close all other apps which might use your camera and microphone (e.g. Zoom)**

## **Important to know:**

- Every participant can use the "Share screen" function (even simultaneously). However, Chair users can stop someone else's screenshare. Simply move your mouse cursor over someone's shared screen and click "Stop screenshare".
- Chairs can mute other participants' audio signal, if necessary. Simply move your cursor over the respective tile, click the menu button and mute them. You can also mute all users at once. Click "People", then the menu button and "Turn all mics off".

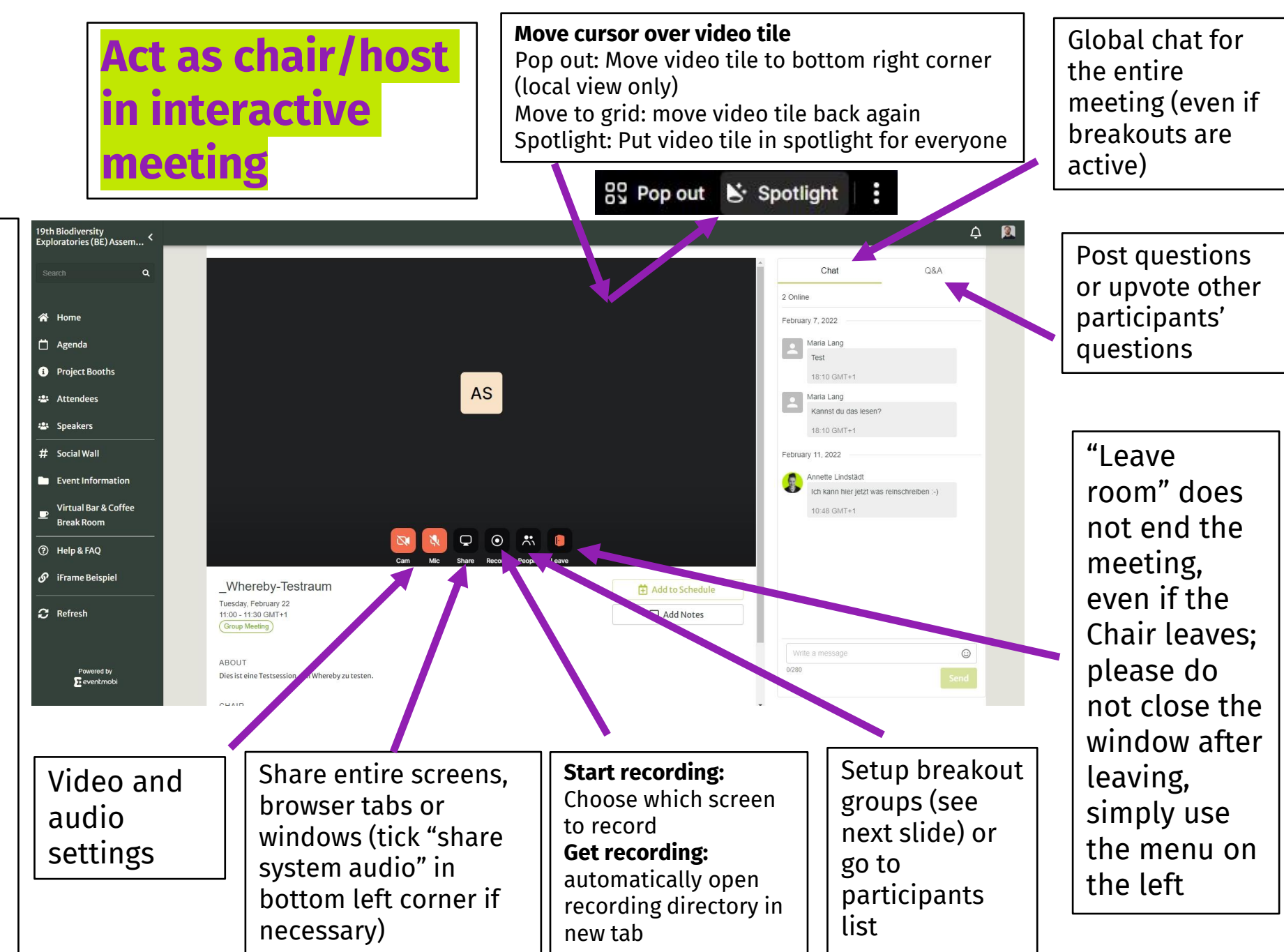

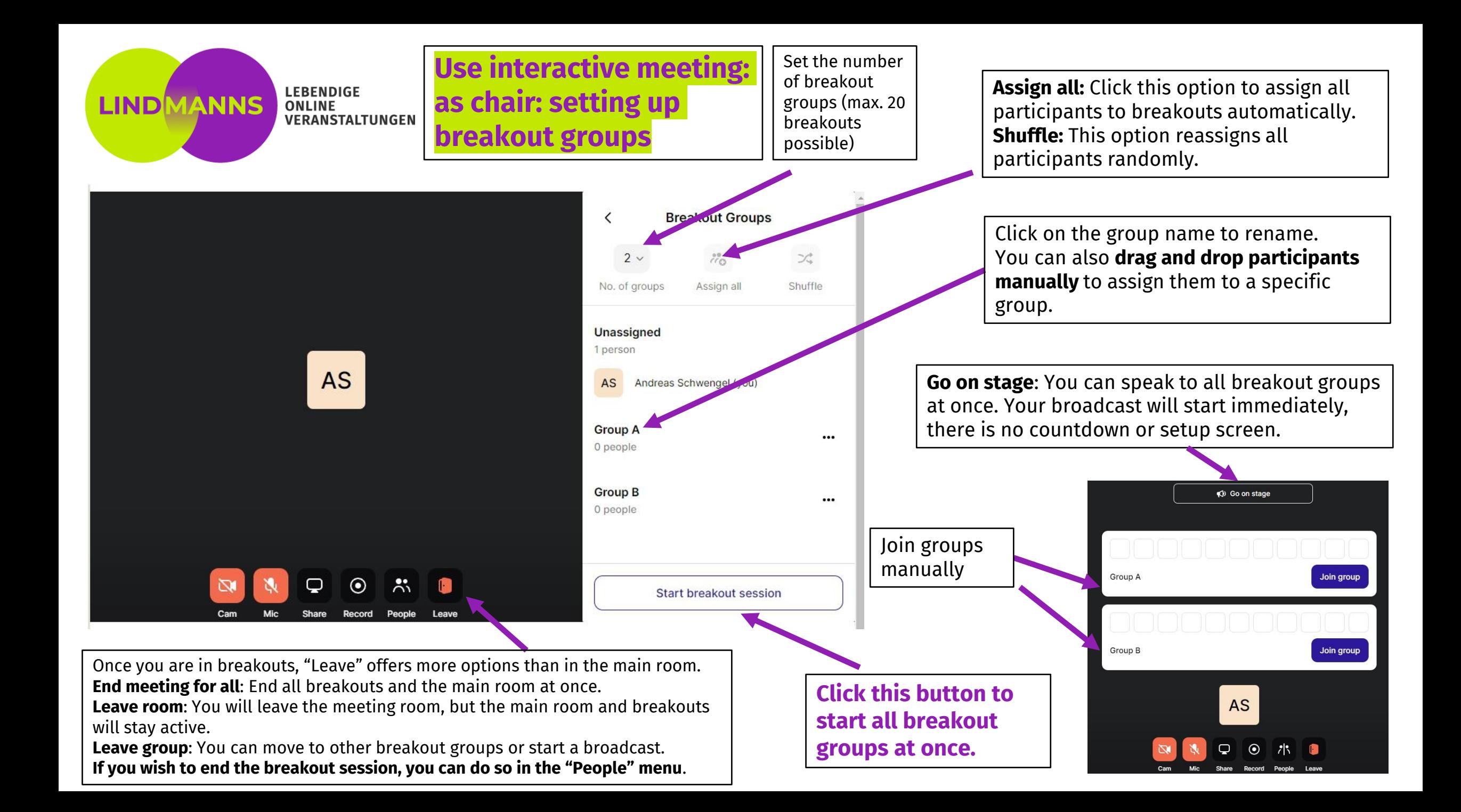